P D S Т 8 0 1 0 е i е s r w t h W i n d Μ b i 1 i. W е 0 s 0 2 0 0 3 o r Ρ Ρ s f k е С 0 С t

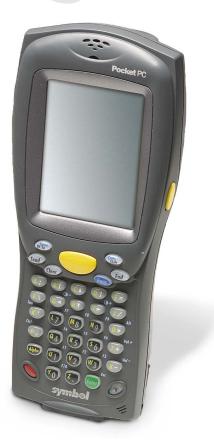

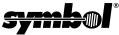

Download from Www.Somanuals.com. All Manuals Search And Download.

|   |   | Ρ | D | т | 8 |   | 1 | 0 | 0 | S   | е | r | i e | s   |   |
|---|---|---|---|---|---|---|---|---|---|-----|---|---|-----|-----|---|
| w | i | t | h | W | i | n | d | 0 | w | s   | Μ | 0 | b   | i I | е |
| 2 | 0 | 0 | 3 | f | 0 | r |   | Р | 0 | c k | е | t | Р   | С   | S |

#### © 2002 - 2003 SYMBOL TECHNOLOGIES, INC. All rights reserved.

Symbol reserves the right to make changes to any product to improve reliability, function, or design.

Symbol does not assume any product liability arising out of, or in connection with, the application or use of any product, circuit, or application described herein.

No license is granted, either expressly or by implication, estoppel, or otherwise under any patent right or patent, covering or relating to any combination, system, apparatus, machine, material, method, or process in which Symbol products might be used. An implied license only exists for equipment, circuits, and subsystems contained in Symbol products.

Symbol and the Symbol logo are registered trademarks of Symbol Technologies, Inc. Other product names mentioned in this manual may be trademarks or registered trademarks of their respective companies and are hereby acknowledged.

Symbol Technologies, Inc.

One Symbol Plaza Holtsville, N.Y. 11742-1300

#### http://www.symbol.com

#### Patents

This product is covered by one or more of the following U.S. and foreign Patents: U.S. Patent No. 4.593.186; 4.603.262; 4.607.156; 4.652.750; 4.673.805; 4.736.095; 4,758,717; 4,760,248; 4,806,742; 4,816,660; 4,845,350; 4,896,026; 4,897,532; 4,923,281; 4.933.538; 4.992.717; 5.015.833; 5.017.765; 5.021.641; 5.029.183; 5.047.617; 5.103.461; 5,113,445; 5,130,520; 5,140,144; 5,142,550; 5,149,950; 5,157,687; 5,168,148; 5,168,149; 5,180,904; 5,216,232; 5,229,591; 5,230,088; 5,235,167; 5,243,655; 5,247,162; 5,250,791; 5.250.792; 5.260.553; 5.262.627; 5.262.628; 5.266.787; 5.278.398; 5.280.162; 5.280.163; 5,280,164; 5,280,498; 5,304,786; 5,304,788; 5,306,900; 5,324,924; 5,337,361; 5,367,151; 5,373,148; 5,378,882; 5,396,053; 5,396,055; 5,399,846; 5,408,081; 5,410,139; 5,410,140; 5,412,198; 5,418,812; 5,420,411; 5,436,440; 5,444,231; 5,449,891; 5,449,893; 5,468,949; 5,471,042; 5,478,998; 5,479,000; 5,479,002; 5,479,441; 5,504,322; 5,519,577; 5,528,621; 5,532,469; 5,543,610; 5,545,889; 5,552,592; 5,557,093; 5,578,810; 5,581,070; 5,589,679; 5,589,680; 5,608,202; 5,612,531; 5,619,028; 5,627,359; 5,637,852; 5,664,229; 5,668,803; 5,675,139; 5,693,929; 5,698,835; 5,705,800; 5,714,746; 5,723,851; 5,734,152; 5,734,153; 5,742,043; 5,745,794; 5,754,587; 5,762,516; 5,763,863; 5,767,500; 5,789,728; 5,789,731; 5.808.287; 5.811.785; 5,811,787; 5,815,811; 5,821,519; 5,821,520; 5,823,812; 5,828,050; 5,848,064; 5,850,078; 5,861,615; 5,874,720; 5,875,415; 5,900,617; 5,902,989; 5,907,146; 5,912,450; 5,914,478; 5,917,173; 5,920,059; 5,923,025; 5,929,420; 5,945,658; 5,945,659; 5,946,194; 5,959,285; 6,002,918; 6,021,947; 6,029,894; 6,031,830; 6,036,098; 6,047,892; 6,050,491; 6,053,413; 6,056,200; 6,065,678; 6,067,297; 6,082,621; 6,084,528; 6,088,482; 6,092,725; 6,101,483; 6,102,293; 6,104,620; 6,114,712; 6,115,678; 6,119,944; 6,123,265; 6,131,814; 6,138,180; 6,142,379; 6,172,478; 6,176,428; 6,178,426; 6,186,400; 6,188,681; 6.209.788; 6.209.789; 6.216.951; 6.220.514; 6.243.447; 6.244.513; 6.247.647; 6.308.061; 6,250,551; 6,295,031; 6,308,061; 6,308,892; 6,321,990; 6,328,213; 6,330,244; 6,336,587; 6,340,114; 6,340,115; 6,340,119; 6,348,773; 6,380,949; 6,394,355; D305,885; D341,584; D344,501; D359,483; D362,453; D363,700; D363,918; D370,478; D383,124; D391,250; D405,077; D406,581; D414,171; D414,172; D418,500; D419,548; D423,468; D424,035; D430.158: D430.159: D431.562: D436.104. Invention No. 55,358; 62,539; 69,060; 69,187, NI-068564 (Taiwan); No. 1,601,796; 1,907,875; 1,955,269 (Japan); European Patent 367,299; 414,281; 367,300; 367,298; UK 2,072,832; France 81/03938: Italy 1.138.713 rev. 06/02

# Introduction

Congratulations on purchasing a Symbol Technologies' PDT 8100 Series Terminal with Windows<sup>®</sup> Mobile 2003 Software for Pocket PCs! Its unique combination of features make this product superior for use in a wide range of applications. These features include:

- Intel XScale application processor technology
- Personal Information Management software
- Microsoft<sup>®</sup> Windows<sup>®</sup> Mobile 2003 Software operating system
- RF communication via Symbol's Spectrum24<sup>®</sup> Wireless Local Area Network (WLAN PDT 814x)
- 1-Dimensional laser scanning capability
- Still image capture and 1- and 2-dimensional scanning capability (terminals with an integrated imager only)
- Color TFT LCD display
- 28-key, 37-key, or 47-key keyboard
- "Quick Grip" Trigger Handle Interface
- Touch screen
- Printing support
- IrDA-compliant interface for printing and communications.

# About This Guide

This guide describes how to set up and use the terminal. The terms *PDT* 8100 Series with Windows Mobile 2003 Software for Pocket PCs and terminal refer to the batch and Spectrum24 versions of the terminal. Topics covered include:

- Accessories on page 2
- Parts of the Terminal on page 3
- Getting Started on page 5
- Inserting a Compact Flash Card on page 5
- Removing a Compact Flash Card on page 6
- Installing the 1950 mAh Battery on page 7
- Charging the Battery on page 8
- 15-Pin Serial Port Connector on page 9
- Attaching the Trigger Handle ("Quick Grip" compatible terminals only) on page 9
- Attaching the Handstrap on page 10
- Starting the Terminal on page 10
- Aligning the Screen on page 11
- Initiating a Network Connection on page 11

Download from Www.Somanuals.com! All Manuals Search And Download.

|   |   | Р | D | т | 8 | 1 | 0 | 0 | S   | е | r | i e | s |   |
|---|---|---|---|---|---|---|---|---|-----|---|---|-----|---|---|
|   |   |   |   |   |   |   |   |   | s   |   |   |     |   |   |
| 2 | 0 | 0 | 3 | f | 0 | r | Р | 0 | c k | е | t | Р   | С | s |

- Controlling the Backlight on page 11 •
- ٠ Using a Headset on page 12
- Using the Keyboard on page 13
- Using the Stylus on page 19 •
- ٠ Today Screen on page 19
- Navigation Bar and Command Bar on page 20 •
- Input Methods on page 20 ٠
- Scanning on page 23
- Capturing Still Images on page 24 •
- Resetting Your Terminal on page 25 •
- Host Communications on page 26
- Maintaining the Terminal on page 27 •
- Troubleshooting on page 28 •
- End-user License Agreement on page 34
- Regulatory Information on page 37
- Warranty •
- Service Information.

The PDT 8100 Series with Windows Mobile 2003 Software for Pocket PCs Product Reference Guide (p/n 72-66325-xx) details the applications available for the terminal.

For the latest version of the Product Reference Guide, and for Quick Reference Guide translations, go to: http://www.symbol.com/manuals.

### Accessories

Each terminal requires one 1950 mAh lithium-ion battery. The following optional accessories are available from Symbol Technologies:

- Cables
  - Serial/Charging cable
  - DFX cable
  - Autocharge cable
  - Snap-on printer cables
- · Carrying case
- Clip on modem module
- Four-slot charging only cradle
   UBC battery adapters
- Eour-slot Ethernet cradle

- Headset
- IrDA compliant printers
- Magnetic stripe reader
- · Serial charging cradle
- · Single-slot modem and charging cradle
- Snap on "Quick Grip" Trigger Handle
- Stylus for performing pen functions
- Vehicle cradle

# Parts of the Terminal

FRONT VIEW

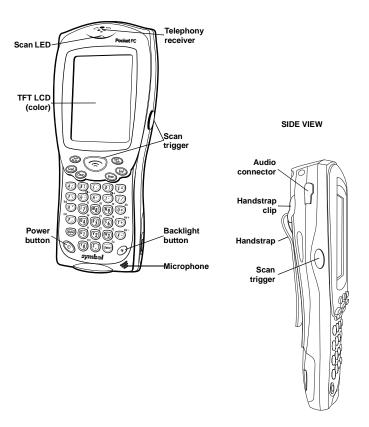

|   |   | Р | D | т | 8 | 1 | ( | C | 0 | S   | е | r | i e | s   |   |
|---|---|---|---|---|---|---|---|---|---|-----|---|---|-----|-----|---|
| w | i | t | h | W | i | n | d | 0 | w | s   | M | 0 | b   | i I | е |
| 2 | 0 | 0 | 3 | f | 0 | r |   | Р | 0 | c k | е | t | Р   | С   | s |

# Parts of the Terminal (continued)

BACK VIEW

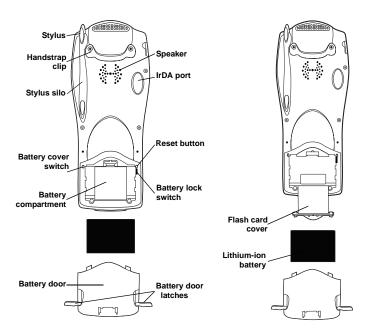

# Parts of the Terminal (continued)

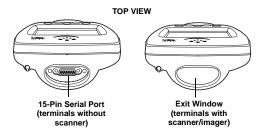

BOTTOM VIEW

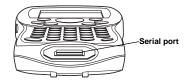

# **Getting Started**

Before you can use your terminal, perform these basic setup procedures:

- Insert the Compact Flash card (optional).
- Install and charge the battery.
- Start the terminal.
- Initiate the network connection (PDT 814x only).

### **Inserting a Compact Flash Card**

The terminal contains a slot for a standard compact flash card, which includes a locking mechanism that prevents the card from coming loose if the terminal is dropped. Insert the compact flash card carefully to ensure it engages this locking mechanism.

1. Open the battery door and remove the battery.

|   |   | Р | D | т | 8 | 1 |   | 0 | 0 | S   | е | r | i e | s   |   |
|---|---|---|---|---|---|---|---|---|---|-----|---|---|-----|-----|---|
| w | i | t | h | W | i | n | d | 0 | w | s   | Μ | 0 | b i | i I | е |
| 2 | 0 | 0 | 3 | f | 0 | r |   | Р | 0 | c k | е | t | Р   | С   | s |

- 2. Remove the flash card cover at the top of the battery compartment by pulling the top out, and lifting the cover up.
- Insert the flash card into the compartment with the pins facing forward, and the main label facing down. It only fits one way. The two metal tabs on the locking mechanism will prevent you from pushing the card all the way in.

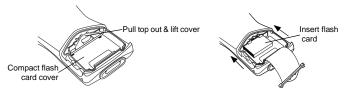

- 4. To fit the card into place, push down and in at the same time, so that the lip of the compact flash card slips *under* the tabs of the locking mechanism.
- 5. Replace the flash card cover by inserting the bottom first, and pressing the top in.
  - Note: After you insert or remove a compact flash card, you must replace the flash card cover or the terminal will not function.
- 6. Reinsert the battery and battery door.
- 7. Perform a soft reset (see *Performing a Soft Reset* on page 25).

# **Removing a Compact Flash Card**

- 1. Open the battery door and remove the battery and flash card cover.
- 2. Use the stylus to press the flash card release button inside the flash card compartment.

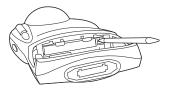

# Installing the 1950 mAh Battery

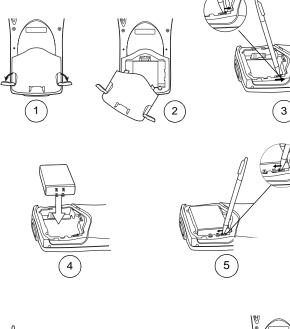

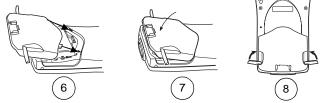

Caution: Do not expose the battery to temperatures in excess of 140°F (60°C). Do not disassemble, incinerate, or short circuit the battery.

Download from Www.Somanuals.com? All Manuals Search And Download.

|   |   | Р | D | т | 8 | 1 | D | 0 | S   | е | r | i e | s |   |
|---|---|---|---|---|---|---|---|---|-----|---|---|-----|---|---|
|   |   |   |   |   |   |   |   |   |     |   |   | b i |   |   |
| 2 | 0 | 0 | 3 | f | 0 | r | Р | 0 | c k | е | t | Р   | С | s |

### Charging the Battery Charging the Main Battery and Memory Backup Battery for the First Time

Before using your terminal for the first time, charge the lithium-ion battery in the terminal for a minimum of 12 hours, with the terminal off. Charge the battery using the Serial/Charging Cable or the appropriate cradle. This is the time needed to fully charge the main battery and the internal backup battery in a terminal that is off.

### **Recharging the Main Battery**

To recharge the 1950 mAh lithium-ion battery in the terminal, turn the terminal off and charge the battery for approximately 2 1/2 hours using the Serial/Charging Cable or the appropriate cradle.

Note: The battery can also be recharged separately in the CRD 8100-1200S Single Slot Charging Cradle, VCD 8100-R001 Vehicle Charging Cradle, or UBC battery adapter.

### Charging the Battery Using a Cradle

Charge the battery in the terminal using the CHS 8100-4000C Four Slot Charge Cradle, CRD 8100-1200M Single Slot Modem Cradle, VCD 8100-R001 Vehicle Charging Cradle, CRD 8100-1200S Single Slot Charging Cradle, or CRD 8100-4000E Four Slot Ethernet Cradle. For more information, refer to the set up instructions in the respective Quick Reference Guides.

### Charging the Battery Using the Serial/Charging Cable

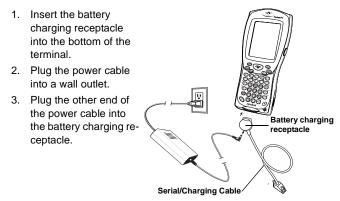

### **15-Pin Serial Port Connector**

To connect to the Micro-D RS-232 port at the top of the terminal, use an ITT Cannon brand mil-spec connector (MDM-15SSB) with captivated jack screws (mil p/n M83513/5-6) to protect the connector's contacts from damage during insertion and removal.

### Attaching the Trigger Handle ("Quick Grip" compatible terminals only)

For information about attaching and using the scanning Trigger Handle, refer to the *TRG 8100 Trigger Handle Quick Reference Guide* (p/n 72-55949-xx). Please note that the trigger handle does not ship with the terminal.

|   |   | Р | D | т | 8 | 1 | 0 | 0 | S   | е | r | i e | s |   |
|---|---|---|---|---|---|---|---|---|-----|---|---|-----|---|---|
|   |   |   |   | W |   |   |   |   |     |   |   |     |   |   |
| 2 | 0 | 0 | 3 | f | 0 | r | Р | 0 | c k | е | t | Р   | С | s |

# Attaching the Handstrap

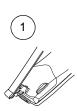

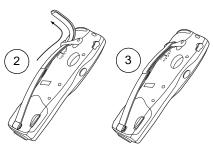

### **Starting the Terminal**

Press the red Power button to turn the terminal on and off.

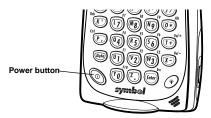

As the terminal initializes its Flash File System, the Symbol splash screen displays for about 30 seconds.

When the Welcome screen appears, tap anywhere on the screen to continue to the Align screen. Note that these screens also appear every time you perform a hard reset.

### Aligning the Screen

To align your terminal so the cursor on the touch screen aligns with the tip of your stylus:

- 1. Remove the stylus from its storage silo on the back of the terminal.
- 2. Tap the center of each target that appears on the screen with the tip of the stylus.

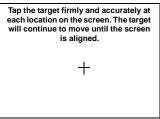

3. Follow the directions on the screen which explain how to use the stylus and pop-up menus, and allow you to set your city and time zone.

# **Initiating a Network Connection**

Before using the terminal, set up the Spectrum24 network connection. Refer to the *PDT 8100 Series with Windows Mobile 2003 Software for Pocket PCs Product Reference Guide* for setup instructions.

# **Controlling the Backlight**

Press the Backlight button to turn the display and keyboard backlights on and off. Press once to turn the display backlight on, press again to turn the keyboard backlight on, and press a third time to turn both backlights off.

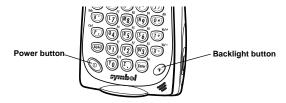

|   |   | Ρ | D | т | 8 | 1 |   | 0 | 0 | S   | е | r | i e | s   |   |
|---|---|---|---|---|---|---|---|---|---|-----|---|---|-----|-----|---|
| w | i | t | h | W | i | n | d | 0 | w | s   | Μ | 0 | b   | i I | е |
| 2 | 0 | 0 | 3 | f | 0 | r |   | Р | 0 | c k | е | t | Р   | С   | s |

### Adjusting the Backlight

| Keyboard                                                        | Keys                                                                                                    | Description                                      |  |  |  |  |  |  |  |  |
|-----------------------------------------------------------------|----------------------------------------------------------------------------------------------------|--------------------------------------------------|--|--|--|--|--|--|--|--|
| 28-key                                                          | Function + "1"                                                                                                    | Decrease display backlight (decrease brightness) |  |  |  |  |  |  |  |  |
|                                                                 | Function + "2"                                                                                                    | Increase display backlight (increase brightness) |  |  |  |  |  |  |  |  |
| 37-key                                                          | Function + "G"                                                                                                    | Decrease display backlight (decrease brightness) |  |  |  |  |  |  |  |  |
|                                                                 | Function + "I"                                                                                                    | Increase display backlight (increase brightness) |  |  |  |  |  |  |  |  |
| 47-key                                                          | Function + "Y"                                                                                                    | Decrease display backlight (decrease brightness) |  |  |  |  |  |  |  |  |
| Function + "W" Increase display backlight (increase brightness) |                                                                                                    |                                                  |  |  |  |  |  |  |  |  |
|                                                                 | <b>Note:</b> Backlight adjustments can be made on displays only (and are also adjust-<br>able via software). Keyboard backlights cannot be adjusted. |                                                  |  |  |  |  |  |  |  |  |

# Using a Headset

The terminal is equipped with an audio connector and a headset may be installed for telephony operation.

To use the headset (p/n 50-11300-050), plug the headset jack into the audio connector on the side of the terminal.

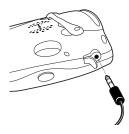

### Using the Keyboard

Note: Key functions can be changed by an application. Your keyboard may not function exactly as described. For more detailed keyboard information, refer to the *PDT 8100 Series with Windows Mobile 2003 Software for Pocket PCs Product Reference Guide.* 

#### Using the 28-Key Keyboard

The 28-key keyboard uses an alphanumeric keypad that produces the 26character alphabet (A-Z), numbers (0-9), and assorted characters. The keyboard is color-coded to indicate which modifier key (Alpha-Numeric, **Func**) to press to produce a particular character or action. The keyboard default is numeric.

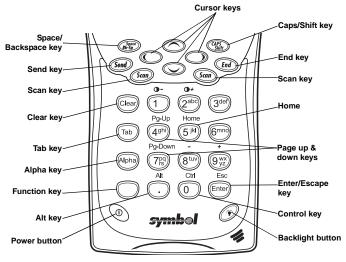

|   |   | Р | D | т | 8 | 1 |   | 0 | 0 | S   | е | r | i e | s |   |
|---|---|---|---|---|---|---|---|---|---|-----|---|---|-----|---|---|
| w | i | t | h | W | i | n | d | 0 | w | s   | Μ | 0 | b i | I | е |
| 2 | 0 | 0 | 3 | f | 0 | r |   | Р | 0 | c k | е | t | Ρ   | С | S |

| Key                        | Action                                                                                                    |
|----------------------------|----------------------------------------------------------------------------------------------------|
| key. See individ<br>usage. | en another key to produce the value or function above that<br>lual key descriptions in this table for additional Function key<br><b>:trl + Clear</b> to close applications.                                |
| Alpha                      | Press <b>Alpha</b> to toggle between alpha and numeric<br>mode. In alpha mode, pressing a key produces the yel-<br>low letter on that key; in numeric mode, pressing a key<br>produces the number in gray. |
| Backlight                  | See Controlling the Backlight on page 11.                                                                                                    |
| Caps/Shift                 | Press <b>Shift</b> when in alpha mode, then another key to capitalize the letter on that key.<br>Press <b>Func + Shift</b> to toggle All Caps on and off.                                                  |
| Clear                      | Press <b>Clear</b> to generate an Escape key. This is applica-<br>tion dependent but typically closes a window or clears<br>the screen.                                                                    |
| Cursor                     | Press cursor keys to move the cursor left, right, up and<br>down on the screen.<br>Press <b>Func</b> + up cursor to raise the volume.<br>Press <b>Func</b> + down cursor to lower the volume.              |
| End                        | Press <b>End</b> to generate an End key. This is application dependent but typically moves the cursor to the end of a line                                                                                 |
| Enter/Escape               | Press Enter after entering data or a command.<br>Press Func + Enter to generate an Escape key. This is<br>application dependent but typically closes a window or<br>clears the screen.                     |
| Power                      | See Starting the Terminal on page 10.                                                                                                    |
| Scan                       | Press <b>Scan</b> to scan bar codes. (Also use right and left scan triggers.)                                                                                                    |
| Send                       | The Send key is application dependent.                                                                                                    |
| Space/Back-<br>space       | Press <b>Func + Bk-Sp</b> to enter a blank space.<br>Press <b>Bk-Sp</b> to erase information entered on the display,<br>one character at a time.                                                           |
| Tab                        | Press <b>Tab</b> to generate a Tab key. This is application dependent but typically moves the cursor from field to field.                                                                                  |

### Using the 37-Key Keyboard

The 37-key keyboard uses an alphanumeric keypad that produces the 26character alphabet (A-Z), numbers (0-9), and assorted characters. The keyboard is color-coded to indicate which modifier key (Alpha-Numeric, **Func**) to press to produce a particular character or action. The keyboard default is numeric, producing the gray number or white character on that key.

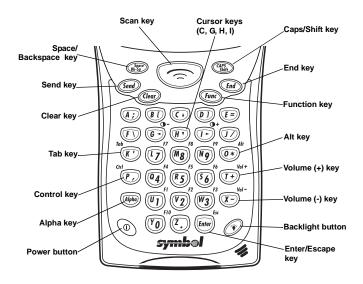

|   |   | Р | D | т | 8 | 1 |   | 0 | 0 | S   | е | r | i e | s |   |
|---|---|---|---|---|---|---|---|---|---|-----|---|---|-----|---|---|
| w | i | t | h | W | i | n | d | 0 | w | s   | Μ | 0 | b i | I | е |
| 2 | 0 | 0 | 3 | f | 0 | r |   | Р | 0 | c k | е | t | Ρ   | С | S |

| Key                        | Action                                                                                                    |
|----------------------------|----------------------------------------------------------------------------------------------------|
| key. See individ<br>usage. | en another key to produce the value or function above that<br>lual key descriptions in this table for additional Function key<br>Ctrl + Clear to close applications.                                                             |
| Alpha                      | Press <b>Alpha</b> to toggle between alpha and numeric<br>mode. In alpha mode, pressing a key produces the yel-<br>low letter on that key; in numeric mode, pressing a key<br>produces the number in gray or character in white. |
| Backlight                  | See Controlling the Backlight on page 11.                                                                                                    |
| Caps/Shift                 | Press <b>Shift</b> when in alpha mode, then another key to capitalize the letter on that key.<br>Press <b>Func + Shift</b> to toggle All Caps on and off.                                                                        |
| Clear                      | Press <b>Clear</b> to generate an Escape key. This is applica-<br>tion dependent but typically closes a window or clears<br>the screen.                                                                                          |
| Cursor keys:<br>C, G, H, I | Press <b>Func</b> + a cursor key to move the cursor up, down, left, and right on the screen.                                                                                                    |
| End                        | Press <b>End</b> to generate an End key. This is application dependent but typically moves the cursor to the end of a line                                                                                                    |
| Enter/Escape               | Press Enter after entering data or a command.<br>Press Func + Enter to generate an Escape key. This is<br>application dependent but typically closes a window or<br>clears the screen.                                           |
| Power                      | See Starting the Terminal on page 10.                                                                                                    |
| Scan                       | Press <b>Scan</b> to scan bar codes. (Also use right and left scan triggers.)                                                                                                    |
| Send                       | The Send key is application dependent.                                                                                                    |
| Space/Back-<br>space       | Press <b>Func + Bk-Sp</b> to enter a blank space.<br>Press <b>Bk-Sp</b> to erase information entered on the display,<br>one character at a time.                                                                                 |
| Tab                        | Press <b>Tab</b> to generate a Tab key. This is application dependent but typically moves the cursor from field to field.                                                                                                    |

#### Using the 47-Key Keyboard

The 47-key keyboard uses an alphanumeric keypad that produces the 26character alphabet (A-Z), numbers (0-9), and assorted characters. The keyboard is color-coded to indicate which modifier key (Alpha-Numeric, **Func**) to press to produce a particular character or action. The keyboard default is the key value, producing the gray number or lower case yellow letter on that key.

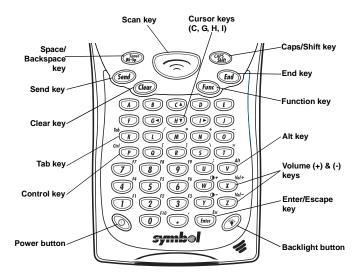

|   |   | Р | D | т | 8 | 1 |   | 0 | 0 | S   | е | r | i e | s |   |
|---|---|---|---|---|---|---|---|---|---|-----|---|---|-----|---|---|
| w | i | t | h | W | i | n | d | 0 | w | s   | Μ | 0 | b i | I | е |
| 2 | 0 | 0 | 3 | f | 0 | r |   | Р | 0 | c k | е | t | Ρ   | С | S |

| Key                        | Action                                                                                                    |
|----------------------------|----------------------------------------------------------------------------------------------------|
| key. See individ<br>usage. | en another key to produce the value or function above that<br>dual key descriptions in this table for additional Function key<br>Ctrl + Clear to close applications.                   |
| Backlight                  | See Controlling the Backlight on page 11.                                                                                                    |
| Caps/Shift                 | Press <b>Shift</b> when in alpha mode, then another key to capitalize the letter on that key.<br>Press <b>Func + Shift</b> to toggle All Caps on and off.                              |
| Clear                      | Press <b>Clear</b> to generate an Escape key. This is applica-<br>tion dependent but typically closes a window or clears<br>the screen.                                                |
| Cursor keys:<br>C, G, H, I | Press <b>Func</b> + a cursor key to move the cursor up, down, left, and right on the screen.                                                                                           |
| End                        | Press <b>End</b> to generate an End key. This is application dependent but typically moves the cursor to the end of a line                                                             |
| Enter/Escape               | Press Enter after entering data or a command.<br>Press Func + Enter to generate an Escape key. This is<br>application dependent but typically closes a window or<br>clears the screen. |
| Power                      | See Starting the Terminal on page 10.                                                                                                    |
| Scan                       | Press <b>Scan</b> to scan bar codes. (Also use right and left scan triggers.)                                                                                                    |
| Send                       | The Send key is application dependent.                                                                                                    |
| Space/Back-<br>space       | Press Func + Bk-Sp to enter a blank space.<br>Press Bk-Sp to erase information entered on the display,<br>one character at a time.                                                     |
| Tab                        | Press <b>Tab</b> to generate a Tab key. This is application dependent but typically moves the cursor from field to field.                                                              |

### Using the Stylus

Use the stylus as a mouse to select items and enter information.

- **Tap**: Touch the screen once with the stylus to open items and select options.
- **Drag**: Hold the stylus on the screen and drag across the screen to select text and images. Drag in a list to select multiple items.
- **Tap-and-hold**: Tap and hold the stylus on an item to see a list of actions available for that item. On the pop-up menu that appears, tap the action you want to perform.

### **Today Screen**

When you turn on your terminal for the first time each day (or after four hours of inactivity), the Today screen appears. You can also display it by tapping *b*, then Today. On the Today screen, you can see important information for the day.

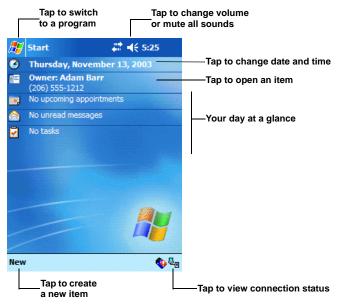

|   |   | Р | D | т | 8 | 1 | C |   | 0 | S   | е | r | i e | s |   |
|---|---|---|---|---|---|---|---|---|---|-----|---|---|-----|---|---|
|   |   |   |   |   |   |   |   |   |   |     |   |   | b   |   |   |
| 2 | 0 | 0 | 3 | f | 0 | r |   | Р | 0 | c k | е | t | Р   | С | s |

# Navigation Bar and Command Bar

The navigation bar at the top of the screen displays the active program and current time, and allows you to select programs and close screens. The command bar at the bottom of the screen contains menus and buttons to perform tasks in programs.

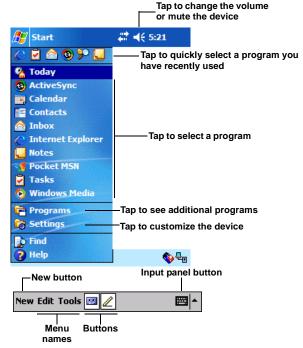

### Input Methods

Enter information in any program by typing with the 28-, 37-, or 47-key keyboard, or use the input panel to type with the soft keyboard, write using Block Recognizer, Letter Recognizer, or Transcriber. In any case, the characters appear as typed text on the screen.

To show or hide the input panel, tap the Input Panel button. Tap the arrow next to this button to view input methods.

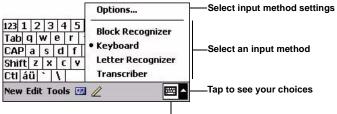

Input Panel button

When you use the input panel, your terminal anticipates the word you are typing or writing and displays it above the input panel. When you tap the displayed word, it is inserted into your text at the insertion point. The more you use your terminal, the more words it learns to anticipate.

### Using the Soft Keyboard

- 1. Tap the arrow next to the Input Panel button, then Keyboard.
- 2. On the soft keyboard, tap the keys with your stylus.

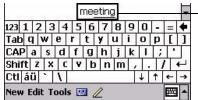

Tap here if this is the right word

### Using the Block Recognizer

- 1. Tap the arrow next to the Input Panel button, then Block Recognizer.
- 2. Write a letter in the left side of the box, or a number in the right side, using special character strokes.

| abc          | 6      | 123   |   | 1           |
|--------------|--------|-------|---|-------------|
|              |        | 8     | + | ÷           |
|              |        | 19100 | • | spc         |
|              | ß      | 8     | ? | @ <b>\$</b> |
| New Edit Too | ls 🖭 🖉 |       | 2 | -           |

Download from Www.Somanuals.con 2.1 All Manuals Search And Download.

|   |   | Р | D | т | 8 | 1 |   | 0 | 0   | S   | е | r | i e | s   |   |
|---|---|---|---|---|---|---|---|---|-----|-----|---|---|-----|-----|---|
| w | i | t | h | W | i | n | d | c | o w | s   | Μ | 0 | b i | i I | е |
| 2 | 0 | 0 | 3 | f | 0 | r |   | Ρ | 0   | c k | е | t | Ρ   | С   | s |

When you write a letter, it is converted to typed text on the screen. For instructions on entering Block Recognizer characters, with Block Recognizer open, tap the question mark next to the writing area, or see *Block Recognizer Characters* on page 22.

#### Using the Letter Recognizer

- 1. Tap the arrow next to the Input Panel button, then Letter Recognizer.
- 2. Write letters or numbers in the writing area, just as you would on paper. Write capital letters in the left side of the box, numbers in the right side, and lower case letters in the center.

| ABC     | ,        | abc    | 5                | 123             | • | -   |
|---------|----------|--------|------------------|-----------------|---|-----|
| 0128072 | 82.02823 | 282728 | <u>0.01800</u> 0 | <u>18702874</u> | + | ->  |
| 57      |          |        |                  | -               | - | spo |
|         | ī.       |        | 6                |                 | ? | @*  |
| New Edi | t Tools  | ; 🖭 /  | 2                |                 | 2 |     |

When you write a letter, it is converted to typed text on the screen. For instructions on using Letter Recognizer, with Letter Recognizer open, tap the question mark next to the writing area.

### Using the Transcriber

- 1. Tap the arrow next to the Input Panel button, then Transcriber.
- 2. Write anywhere on the screen. What you write on the screen will be converted to text.

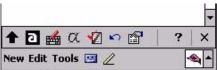

### Block Recognizer Characters

The following chart is a partial display of the characters you can write while using the Block Recognizer (the dot on each character is the starting point for writing).

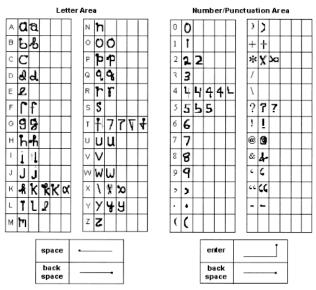

### Scanning

Terminals with an integrated laser scanner allow you to collect data by scanning 1-dimensional bar codes.

Terminals with an integrated imager allow you to collect data by scanning 1-dimensional bar codes (including RSS) and 2-dimensional bar codes (including PDF417 and DataMatrix).

Note: Additional Symbologies for imager scanning will be supported in the near future.

Before using the terminal to scan bar codes, ensure the scanner is initialized. Refer to the *PDT 8100 Series with Windows Mobile 2003 Software for Pocket PCs Product Reference Guide* for information on configuring your terminal for scanning.

To scan bar codes:

1. Aim the exit window at the bar code.

|   |   | Р | D | т | 8 | 1 |   | 0 | 0 | S   | е | r | i e | s   |   |
|---|---|---|---|---|---|---|---|---|---|-----|---|---|-----|-----|---|
| w | i | t | h | W | i | n | d | 0 | w | s   | Μ | 0 | b   | i I | е |
| 2 | 0 | 0 | 3 | f | 0 | r |   | Ρ | 0 | c k | е | t | Р   | С   | s |

- Press either the right, left, or center scan trigger. (Center scan triggers vary with keypad types.)
  - For terminals with a laser scanner, ensure the red scan beam covers the entire bar code. The green scan LED lights and a beep sounds to indicate a successful decode.

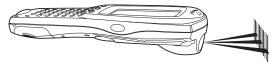

 For terminals with an imager, center the target cross hairs in the center of the bar code. The entire symbol must be within the brackets. The green scan LED lights and a beep sounds to indicate a successful decode.

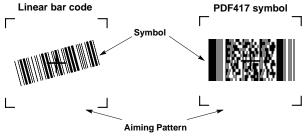

3. Release the scan trigger.

# **Capturing Still Images**

In addition to scanning, terminals with an integrated imager allow you to capture still images (depending on the software installed).

Capturing still images on the terminal is application dependent. However, you can capture still images using the demo applications supplied with the terminal.

For detailed information about launching and using Imager Demo (platform) and Imager Sample (application), refer to the *PDT 8100 Series with Windows Mobile 2003 Software for Pocket PCs Product Reference Guide.* 

### **Resetting Your Terminal**

If your terminal stops responding to input, reset it.

### Performing a Soft Reset

A soft reset restarts the terminal and saves all stored records and entries. To perform a soft reset press and hold the Power button (for approximately five seconds) and release it as soon as the screen changes and the terminal begins to reboot.

Caution: Files that remain open during a soft reset may not be retained.

As an *alternate* method to perform a soft reset when the terminal is <u>on</u> press the key combinations in the table below.

| Keyboard | Keys                                     |
|----------|------------------------------------------|
| 28-key   | Press Backlight + Down Arrow + Function. |
| 37-key   | Press Backlight + Alpha + Function.      |
| 47-key   | Press Backlight + End + Function.        |

### Performing a Hard Reset

A hard reset also restarts your terminal, but can erase all files and settings not stored in the Flash File System. *Therefore, never perform a hard reset unless a soft reset does not solve your problem.* 

Note: You can restore any data previously synchronized with your computer during the next ActiveSync operation. Refer to the PDT 8100 Series with Windows Mobile 2003 Software for Pocket PCs Product Reference Guide.

|   |   | Р | D | т | 8 | 1 |   | 0 | 0 | S   | е | r | i e | s   |   |
|---|---|---|---|---|---|---|---|---|---|-----|---|---|-----|-----|---|
| w | i | t | h | W | i | n | d | 0 | w | s   | Μ | 0 | b   | i I | е |
| 2 | 0 | 0 | 3 | f | 0 | r |   | Р | 0 | c k | е | t | Р   | С   | S |

To perform a hard reset on the terminal:

- 1. Remove the battery cover.
- 2. While holding down the Function key, use the stylus (or similar object *without* a sharp tip) to gently press the reset button.

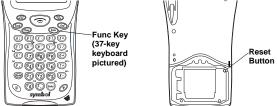

- 3. Replace the battery cover and press the Power button.
- 4. As the terminal reboots, the Symbol splash screen displays for about 30 seconds.
- 5. Realign the screen as described on page 11.
  - Note: With a hard reset, Formats, Preferences, and other settings are restored to their factory default settings.

# **Host Communications**

The terminal can communicate with a host PC either directly through its communications port using an RS-232 serial cable, the cradle, or wirelessly via the Spectrum24 wireless LANs. For more information on setting up and performing wireless communications with your terminal, refer to the *PDT 8100 Series with Windows Mobile 2003 Software for Pocket PCs Product Reference Guide.* 

# Using the RS-232 Serial Cable

To connect the RS-232 serial cable for host communication:

- 1. Connect the RS-232 serial communication cable's connector to the adapter cable's connector.
- 2. Plug the adapter cable's subminiature connector into the serial communication port on the bottom of the terminal.
- 3. Plug the other end of the RS-232 serial communication cable into the host PC.
- 4. Begin host communication as specified by your application.

### Using the Cradle

To communicate through the cradle:

- 1. Ensure all connections between the cradle and the host computer are secure. Refer to the *Quick Reference Guide* that shipped with your cradle for instructions on setting up the cradle.
- 2. Power on the host computer, the cradle, and the terminal.
- 3. Insert the terminal into the cradle.
- 4. Begin host communications as specified by your application.

### **Communicating with Printers**

To print from a standard printer:

- 1. Attach an RS-232 serial cable to the serial port in the bottom of the terminal.
- 2. Attach the other end of the cable to the serial port on the printer.
- 3. Run your application's print function.

To print from an IrDA-compliant printer:

- 1. Point the IrDA port on the back of the terminal at the IrDA port on the printer, at a maximum distance of 39 inches (1 meter).
- 2. Run the application's print function.

# Maintaining the Terminal

To maintain your terminal in good working order:

- Do not scratch the screen. Use the supplied stylus or plastic-tipped pens intended for use with a touch-sensitive screen. Never use a pen or pencil or other sharp object on the screen.
- Although your terminal is water and dust resistant, do not expose it to rain or moisture for an extended period of time. Treat your terminal as you would a pocket calculator or other small electronic instrument.
- The touch-sensitive screen of your terminal contains glass. Do not drop your terminal or subject it to strong impact.
- Protect your terminal from temperature extremes. Do not leave it on the dashboard of a car on a hot day, and keep it away from heat sources.
- Do not store or use your terminal in any location that is extremely dusty, damp or wet.

Download from Www.Somanuals.con???All Manuals Search And Download.

Note: The terminal must have software configured to communicate with the printer you are using.

|   |   | Ρ | D | т | 8 |   | 1 | 0 | 0 | S   | е | r | i e | s   |   |
|---|---|---|---|---|---|---|---|---|---|-----|---|---|-----|-----|---|
| w | i | t | h | W | i | n | d | 0 | w | s   | M | 0 | b   | i I | е |
| 2 | 0 | 0 | 3 | f | 0 | r |   | Р | 0 | c k | е | t | Р   | С   | S |

• If the surface of the terminal screen becomes soiled, clean it with a soft cloth moistened with a diluted window-cleaning solution.

# Troubleshooting

| Problem                                                     | Cause                                                                 | Solution                                                                                                    |
|-------------------------------------------------------------|-----------------------------------------------------------------------|----------------------------------------------------------------------------------------------------|
| Terminal does not turn on.                                  | Lithium-ion bat-<br>tery not charged.                                 | Charge or replace the lithium-ion battery in the terminal.                                                                                                    |
|                                                             | Lithium-ion bat-<br>tery not installed<br>properly.                   | Ensure battery is installed properly.                                                                                                    |
|                                                             | System crash.                                                         | Perform a soft reset. If the terminal<br>still does not turn on, perform a<br>hard reset. See <i>Resetting Your</i><br><i>Terminal</i> on page 25.                |
| Rechargeable<br>lithium-ion bat-<br>tery did not<br>charge. | Battery failed.                                                       | Replace battery. If your terminal<br>still does not operate, try a soft re-<br>set, then a hard reset; see <i>Reset-</i><br><i>ting Your Terminal</i> on page 25. |
|                                                             | Terminal re-<br>moved from cra-<br>dle while battery<br>was charging. | Insert terminal in cradle and begin<br>charging. The 1950 mAh lithium-<br>ion battery requires up to 2 1/2<br>hours to recharge fully.                            |
| Cannot see char-<br>acters on display.                      | Terminal not pow-<br>ered on.                                         | Press the Power button.                                                                                                    |

| Problem                                                                                                    | Cause                                                                                                | Solution                                                                                                    |
|----------------------------------------------------------------------------------------------------|----------------------------------------------------------------------------------------------------|----------------------------------------------------------------------------------------------------|
| Fail to communi-<br>cate with IrDA<br>printer.                                                               | Distance from<br>printer is more<br>than 1 meter (39<br>inches).                                     | Bring the terminal closer to the<br>printer and attempt communica-<br>tions again.                                                                                                 |
|                                                                                                    | Obstruction inter-<br>fered with com-<br>munication.                                                 | Check the path to ensure no objects were in the way.                                                                                                    |
|                                                                                                    | Application is not<br>enabled to run<br>IrDA printing.                                               | Printer support must be included<br>with the application to run IrDA<br>printing on the terminal. See your<br>System Administrator.                                                |
| During data com-<br>munication, no<br>data was trans-<br>mitted, or trans-<br>mitted data was<br>incomplete. | Terminal re-<br>moved from cra-<br>dle or unplugged<br>from host PC dur-<br>ing communica-<br>tions. | Replace the terminal in the cradle,<br>or replace the Synchronization ca-<br>ble, and re-transmit.                                                                                 |
|                                                                                                    | Incorrect cable configuration.                                                                       | See your System Administrator.                                                                                                    |
|                                                                                                    | Communication<br>software was in-<br>correctly installed<br>or configured.                           | Perform setup as described in the<br>PDT 8100 Series with Windows<br>Mobile 2003 Software for Pocket<br>PCs Product Reference Guide.                                               |
| No sound is audi-<br>ble.                                                                                    | Volume setting is<br>low or turned off.                                                              | Check the System Volume slider in<br>the <b>Sounds &amp; Reminders</b> proper-<br>ties dialog box (under <b>Start/Set-<br/>tings</b> ) to ensure the volume is not<br>turned down. |

|   |   | Ρ | D | т | 8 | 1 | 0 | 0 | S   | е | r | i e | s |   |
|---|---|---|---|---|---|---|---|---|-----|---|---|-----|---|---|
|   |   |   |   | W |   |   |   |   |     |   |   |     |   |   |
| 2 | 0 | 0 | 3 | f | ο | r | Р | 0 | c k | е | t | Р   | С | s |

| Problem                                          | Cause                                                                   | Solution                                                                                                    |
|--------------------------------------------------|-------------------------------------------------------------------------|----------------------------------------------------------------------------------------------------|
| Terminal turns it-<br>self off.                  | Terminal is inac-<br>tive.                                              | Your terminal turns off after a peri-<br>od of inactivity. If the terminal is<br>running on battery power, this peri-<br>od can be set from 1 to 5 minutes,<br>in one-minute intervals. If the ter-<br>minal is running on external power,<br>this period can be set to 1, 2, 5, 10,<br>15, and 30 minutes. |
|                                                  |                                                                         | Check the <b>Power</b> dialog box (in the <b>System</b> tab under <b>Start/Settings</b> ), and change the setting if you need a longer delay before the automatic shutoff feature activates.                                                                                                    |
|                                                  | Battery is deplet-<br>ed.                                               | Replace the battery.                                                                                                    |
|                                                  | Battery cover is removed.                                               | Replace the battery door.                                                                                                    |
| Terminal doesn't<br>recognize my<br>handwriting. | Character strokes<br>written incorrectly<br>with the stylus.            | If you're using the Block Recogniz-<br>er input method, characters must<br>be written a certain way. Refer to<br>the PDT 8100 Series with Win-<br>dows Mobile 2003 Software for<br>Pocket PCs Product Reference<br>Guide for information about how to<br>write character strokes.                           |
|                                                  | Character strokes<br>written on the<br>wrong part of the<br>LCD screen. | If you're using the Block Recogniz-<br>er or Letter Recognizer input meth-<br>od, make the character strokes in<br>the lower character entry area on<br>the screen — not on the display<br>part of the screen.                                                                                              |

| Problem                                                                                             | Cause                                                                                                    | Solution                                                                                                    |
|----------------------------------------------------------------------------------------------------|----------------------------------------------------------------------------------------------------|----------------------------------------------------------------------------------------------------|
|                                                                                                    | Lower- case and<br>upper-case let-<br>ters, and numbers<br>written on the<br>wrong parts of the<br>LCD screen. | Ensure you are writing letters and<br>numbers in the appropriate section<br>of the writing area.                                                                                                    |
| Tapping the<br>screen buttons or<br>icons does not<br>activate the cor-<br>responding fea-<br>ture. | LCD screen not<br>aligned correctly.                                                                           | Align the screen. Choose Screen/<br>Align Screen from the System tab<br>under Start/Settings, or hold down<br>the Function button and press the<br>Action button.                                                                                                    |
|                                                                                                    | The system is hung.                                                                                            | Soft reset the system. To perform a soft reset, see <i>Resetting Your Terminal</i> on page 25.                                                                                                    |
| A message ap-<br>pears stating that<br>your terminal<br>memory is full.                             | Too many files<br>stored on the ter-<br>minal.                                                                 | Delete unused memos and<br>records. You can save these<br>records on your computer.                                                                                                    |
|                                                                                                    | Too many applica-<br>tions installed on<br>the terminal.                                                       | If you have installed additional ap-<br>plications on your terminal, remove<br>them to recover memory. Select<br><b>Start</b> , then <b>Settings</b> , and select<br>the <b>System</b> tab. Tap <b>Remove Pro-</b><br><b>grams</b> , select the unused program<br>and tap <b>Remove</b> . |
| Beamed data<br>does not trans-<br>mit.                                                              | Terminals too<br>close together.                                                                               | Confirm that the terminals are 5" apart, and there is a clear path be-<br>tween the two devices.                                                                                                    |
|                                                                                                    | Insufficient room lighting.                                                                                    | Adjust the room lighting or move to a different location.                                                                                                    |

|   |   | Ρ | D | т | 8 | 1 |   | 0 | 0 | S   | е | r | i e | s   |   |
|---|---|---|---|---|---|---|---|---|---|-----|---|---|-----|-----|---|
| w | i | t | h | W | i | n | d | 0 | w | s   | Μ | 0 | b   | i I | е |
| 2 | 0 | 0 | 3 | f | 0 | r |   | Р | 0 | c k | е | t | Р   | С   | s |

| Problem                                                                    | Cause                                                                | Solution                                                                                                    |
|----------------------------------------------------------------------------|----------------------------------------------------------------------|----------------------------------------------------------------------------------------------------|
| When receiving<br>beamed data an<br>out of memory<br>message ap-<br>pears. | Not enough free<br>memory available<br>for receiving data.           | Your terminal requires at least<br>twice the amount of memory avail-<br>able as the data you are receiving.<br>For example, if you are receiving a<br>30K application, you must have at<br>least 60K free.                       |
| Your terminal<br>does not accept<br>scan input.                            | Scanning applica-<br>tion is not loaded.                             | Verify that the unit is loaded with a scanning application. See your System Administrator.                                                                                                    |
|                                                                            | Unreadable bar<br>code.                                              | Be sure the symbol is not defaced.                                                                                                    |
|                                                                            | Distance be-<br>tween exit window<br>and bar code is in-<br>correct. | Be sure you are within proper scanning range.                                                                                                    |
|                                                                            | Terminal is not<br>programmed for<br>the bar code.                   | Be sure the terminal is pro-<br>grammed to accept the type of bar<br>code you are scanning.                                                                                                    |
|                                                                            | Terminal is not<br>programmed to<br>generate a beep.                 | If you are expecting a beep on a<br>good decode and don't hear one,<br>check that the application is set to<br>generate a beep on good decode.                                                                                   |
|                                                                            | Battery is low.                                                      | If the scanner stops emitting a la-<br>ser beam when you press the trig-<br>ger, check your battery level.<br><b>Note:</b> If the scanner is still not<br>reading symbols, contact your dis-<br>tributor or Symbol Technologies. |

| Problem                                              | Cause                                                 | Solution                                                                                                    |  |  |  |  |  |  |  |  |
|------------------------------------------------------|-------------------------------------------------------|----------------------------------------------------------------------------------------------------|--|--|--|--|--|--|--|--|
| Terminals with an integrated imager:                 |                                                       |                                                                                                    |  |  |  |  |  |  |  |  |
| The terminal<br>does not save im-<br>ages.           | The still Image<br>Capture program<br>is not enabled. | Enable Image Capture.<br>The still Image Capture program is<br>application dependent. To enable<br>the ImageDemo application, select<br><i>ImageDemo</i> from the <i>Start</i> menu.<br>Tap the Snap button (in Capture<br>mode) or press the scan trigger to<br>enable the ImageDemo.                                    |  |  |  |  |  |  |  |  |
| Aim Target or Illu-<br>mination is not<br>available. | Aim or Illumina-<br>tion may be<br>turned off.        | Enable Aim or Illumination.<br>The still Image Capture program is<br>application dependent. To enable<br>the Aim and Illumination features in<br>the ImageDemo application, select<br>ImageDemo from the Start menu.<br>Select Capture from the Mode<br>menu. Tap the Aim and/or Illumina-<br>tion check boxes to enable. |  |  |  |  |  |  |  |  |

|   |   | Ρ | D | т | 8 | 1 | 0 |   | 0 | S   | е | r | i e | s |   |
|---|---|---|---|---|---|---|---|---|---|-----|---|---|-----|---|---|
|   |   |   |   |   |   |   |   |   |   |     |   |   | b i |   |   |
| 2 | 0 | 0 | 3 | f | 0 | r |   | P | 0 | c k | е | t | Р   | С | s |

### **End-user License Agreement**

- You have acquired a device ("DEVICE") that includes software licensed by Symbol from Microsoft Licensing Inc. or its affiliates ("MS"). Those installed software products of MS origin, as well as associated media, printed materials, and "online" or electronic documentation ("SOFTWARE") are protected by international intellectual property laws and treaties. The SOFTWARE is licensed, not sold. All rights reserved. SOFTWARE includes software already installed on the DEVICE ("DEVICE Software") and MS software contained on the CD-ROM disk ("Companion CD").
- IF YOU DO NOT AGREE TO THIS END USER LICENSE AGREEMENT ("EULA"), DO NOT USE THE DEVICE OR COPY THE SOFTWARE. INSTEAD, PROMPTLY CONTACT SYMBOL FOR INSTRUCTIONS ON RETURN OF THE UNUSED DEVICE(S) FOR A REFUND. ANY USE OF THE SOFTWARE, INCLUDING BUT NOT LIMITED TO USE ON THE DEVICE, WILL CONSTITUTE YOUR AGREEMENT TO THIS EULA (OR RATIFICATION OF ANY PREVIOUS CONSENT).

GRANT OF SOFTWARE LICENSE. This EULA grants you the following license:

- DEVICE Software. You may use the DEVICE Software as installed on the DEVICE.
- COMPANION CD. A Companion CD is included with your DEVICE, and you may install and use the Microsoft® ActiveSync® 3.7 component on one (1) or more computers to exchange information with one (1) or more computing devices that contain a compatible version of the Microsoft® Pocket PC Software 2002 operating system. For other software component(s) contained on the Companion CD, you may install and use such components only in accordance with the terms of the printed or online end user license agreement for particular component(s). In the absence of an end user license agreement for particular component(s) of the Companion CD, you may install and use such component with which you use the DEVICE.
- Microsoft® Outlook® 2002. If Microsoft Outlook 2002 is included with your DEVICE, the following terms apply to your use of Microsoft Outlook 2002: (i) regardless of the information contained in the "Software Installation and Use" section of the online EULA you may install one (1) copy of Microsoft Outlook 2002 on one (1) computer to use, exchange data, share data, access and interact with the DEVICE, and (ii) the EULA for Microsoft Outlook 2002 is between Symbol and the end user - not between the PC manufacturer and end user.
- · Security Updates/Digital Rights Management. Content providers are using the digital rights management technology contained in this SOFTWARE ("DRM") to protect the integrity of their content ("Secure Content") so that their intellectual property, including copyright, in such content is not misappropriated. Portions of this SOFTWARE and third party applications such as media players use DRM to play Secure Content ("DRM Software"). If the DRM SOFTWARE's security has been compromised, owners of Secure Content ("Secure Content Owners") may request that MS revoke the DRM SOFTWARE's right to copy, display and/or play Secure Content. Revocation does not alter the DRM SOFTWARE's ability to play unprotected content. A list of revoked DRM SOFTWARE is sent to your computer whenever you download a license for Secure Content from the Internet. You therefore agree that MS may, in conjunction with such license, also download revocation lists onto your computer on behalf of Secure Content Owners. MS will not retrieve any personally identifiable information, or any other information, from your computer by downloading such revocation lists. Secure Content Owners may also require you to upgrade some of the DRM components in this SOFTWARE ("DRM Upgrades") before accessing their content. When you attempt to play such content, MS DRM SOFTWARE will

notify you that a DRM Upgrade is required and then ask for your consent before the DRM Upgrade is downloaded. Third party DRM Software may do the same. If you decline the upgrade, you will not be able to access content that requires the DRM Upgrade; however, you will still be able to access uprotected content and Secure Content that does not require the upgrade.

# DESCRIPTION OF OTHER RIGHTS AND LIMITATIONS.

- Speech/Handwriting Recognition. If the SOFTWARE includes speech and/or handwriting recognition component(s), you should understand that speech and handwriting recognition are inherently statistical processes and that errors can occur in the component's recognition of your handwriting, and the final conversion into text. Neither Symbol nor its suppliers shall be liable for any damages arising out of errors in the speech and handwriting recognition process.
- Limitations on Reverse Engineering, Decompilation and Disassembly. You may
  not reverse engineer, decompile, or disassemble the SOFTWARE, except and only to
  the extent that such activity is expressly permitted by applicable law notwithstanding
  this limitation.
- Single DEVICE. The DEVICE Software is licensed with the DEVICE as a single integrated product. The DEVICE Software installed in read only memory ("ROM") of the DEVICE may only be used as part of the DEVICE.
- Single EULA. The package for the DEVICE may contain multiple versions of this EULA, such as multiple translations and/or multiple media versions (e.g., in the user documentation and in the software). Even if you receive multiple versions of the EULA, you are licensed to use only one (1) copy of the DEVICE Software.
- NO RENTAL. Except if specifically authorized by Symbol for leased hardware, you
  may not rent, lease, or lend the SOFTWARE.

## APPROVED ADDITIONAL TEXT IF THE DEVICE IS LEASED

LEASED HARDWARE. In the event that you receive the DEVICE under the terms of a lease from Symbol or Symbol's third-party representative, the following additional terms shall apply: (i) you may not transfer the SOFTWARE to another user as part of the transfer of the DEVICE, whether or not a permanent transfer of the SOFTWARE with the DEVICE is otherwise allowed in this EULA; (ii) your rights with respect to any SOFTWARE upgrades shall be as determined by the lease you signed for the DEVICE; and (iii) you may not use the SOFTWARE after your lease terminates, unless you purchase the DEVICE from Symbol.]

- Software Transfer. You may permanently transfer all of your rights under this EULA
  only as part of a sale or transfer of the DEVICE, provided you retain no copies, you
  transfer all of the SOFTWARE (including all component parts, the media and printed
  materials, any upgrades, this EULA and, if applicable, the Certificate(s) of
  Authenticity), and the recipient agrees to the terms of this EULA. If the SOFTWARE is
  an upgrade, any transfer must include all prior versions of the SOFTWARE.
- Termination. Without prejudice to any other rights, Symbol or MS may terminate this EULA if you fail to comply with the terms and conditions of this EULA. In such event, you must destroy all copies of the SOFTWARE and all of its component parts.

## UPGRADES AND RECOVERY MEDIA.

 DEVICE Software. If the DEVICE Software is provided by Symbol separate from the DEVICE on media such as a ROM chip, CD ROM disk(s) or via web download or other means, and is labeled "For Upgrade Purposes Only" you may install one (1)

|   |   | Р | D | т | 8 | 3 . | 1 | 0 | 0 | S   | е | r | i e | s   |   |
|---|---|---|---|---|---|-----|---|---|---|-----|---|---|-----|-----|---|
| w | i | t | h | W | i | n   | d | 0 | w | s   | Μ | 0 | b   | i I | е |
| 2 | 0 | 0 | 3 | f | 0 | r   |   | Р | 0 | c k | е | t | Р   | С   | S |

copy of such DEVICE Software onto the DEVICE as a replacement copy for the existing DEVICE Software, and use it in accordance with this EULA.

 COMPANION CD. If any software component(s) is provided by Symbol separate from the DEVICE on CD ROM disk(s) or via web download or other means, and labeled "For Upgrade Purposes Only", you may (i) install and use one (1) copy of such component(s) on the computer(s) you use to exchange data with the DEVICE as a replacement copy for the existing Companion CD component(s).

**COPYRIGHT.** All title and intellectual property rights in and to the SOFTWARE (including but not limited to any images, photographs, animations, video, audio, music, text and "applets," incorporated into the SOFTWARE), the accompanying printed materials, and any copies of the SOFTWARE, are owned by MS or its suppliers (including Microsoft Corporation). You may not copy the printed materials accompanying the SOFTWARE. All title and intellectual property rights in and to the content which may be accessed through use of the SOFTWARE is the property of the respective content owner and may be protected by applicable copyright or other intellectual property laws and treaties. This EULA grants you no rights to use such content. All rights not specifically granted under this EULA are reserved by MS and its suppliers (including Microsoft Corporation).

EXPORT RESTRICTIONS. You acknowledge that SOFTWARE is subject to U.S. export jurisdiction. You agree to comply with all applicable international and national laws that apply to the SOFTWARE, including the U.S. Export Administration Regulations, as well as enduser, end-use and destination restrictions issued by U.S. and other governments. For additional information, see http://www.microsoft.com/exporting/.

**PRODUCT SUPPORT.** Product support for the SOFTWARE is not provided by MS, its parent corporation, Microsoft Corporation, or their affiliates or subsidiaries. For product support, please refer to Symbol support number provided in the documentation for the DEVICE. Should you have any questions concerning this EULA, or if you desire to contact Symbol for any other reason, please refer to the address provided in the documentation for the DEVICE.

NO LIABILITY FOR CERTAIN DAMAGES. EXCEPT AS PROHIBITED BY LAW, MS SHALL HAVE NO LIABILITY FOR ANY INDIRECT, SPECIAL, CONSEQUENTIAL OR INCIDENTAL DAMAGES ARISING FROM OR IN CONNECTION WITH THE USE OR PERFORMANCE OF THE SOFTWARE. THIS LIMITATION SHALL APPLY EVEN IF ANY REMEDY FAILS OF ITS ESSENTIAL PURPOSE.

FOR APPLICABLE LIMITED WARRANTIES AND SPECIAL PROVISIONS PERTAINING TO YOUR PARTICULAR JURISDICTION, PLEASE REFER TO YOUR WARRANTY BOOKLET INCLUDED WITH THIS PACKAGE OR PROVIDED WITH THE SOFTWARE PRINTED MATERIALS.

# **Battery Information**

Symbol rechargeable battery packs are designed and constructed to the highest standards within the industry.

However, there are limitations to how long your battery can operate or be stored before needing replacement. Many factors affect the actual life cycle of your battery pack, such as heat, cold, harsh environmental conditions and severe drops.

When batteries are stored over six (6) months, some irreversible deterioration in overall battery quality may occur. Store your batteries discharged in a dry, cool place, removed from the equipment to prevent loss of capacity, rusting of metallic parts and electrolyte leakage. When storing batteries for one year or longer, they should be charged and discharged at least once a year. If an electrolyte leakage is observed, avoid any contact with affected area and properly dispose of the battery.

An indication that your Symbol battery needs replacement is when normal run time begins to diminish. When you consistently experience significant loss of run time, replace your battery.

Standard warranty period for all Symbol batteries is 30 days, regardless if the battery was purchased separately or included as part of the mobile computer or bar code scanner.

For more information on Symbol batteries, please visit http://mysymbolcare.symbol.com/battery/batbasics1.html.

# Health and Safety Recommendations Ergonomic Recommendations

Caution: In order to avoid or minimize the potential risk of ergonomic injury follow the recommendations below. Consult with your local Health & Safety Manager to ensure that you are adhering to your company's safety programs to prevent employee injury.

- Reduce or eliminate repetitive motion
- Maintain a natural position
- · Reduce or eliminate excessive force
- · Keep objects that are used frequently within easy reach
- · Perform tasks at correct heights
- · Reduce or eliminate vibration
- · Reduce or eliminate direct pressure
- · Provide adjustable workstations
- Provide adequate clearance
- · Provide a suitable working environment'
- Improve work procedures.

# **Regulatory Information**

All Symbol devices are designed to be compliant with rules and regulations in locations they are sold and will be labeled as required.

Any changes or modifications to Symbol Technologies equipment, not expressly approved by Symbol Technologies, could void the user's authority to operate the equipment.

|   |   | Р | D | т | 8 | 1 |   | 0 | 0   | S   | е | r | i e | s   |   |
|---|---|---|---|---|---|---|---|---|-----|-----|---|---|-----|-----|---|
| w | i | t | h | W | i | n | d | c | w c | s   | М | 0 | b i | i I | е |
| 2 | 0 | 0 | 3 | f | 0 | r |   | Ρ | 0   | c k | е | t | Р   | С   | S |

# **Radio Modules**

The PDT 8100 series terminals may contain an approved radio module. These modules are identified below.

- PDT 8133:Novatel CDPD Radio Module, Type: NRM-6831
- PDT 8137:Motorola G18 GSM/GPRS Radio Module, Type: G18
- PDT 8142:Symbol Compact Flash RLAN (2Mbps DSSS) radio card, Type(s): LA-302T
- PDT 8146:Symbol Compact Flash RLAN (11Mbps DSSS) radio card, Type(s): LA-412T

# ▲ FCC RF Exposure Guidelines

# Safety Information

The device complies with Internationally recognised standards covering Specific Absorption Rate (SAR) related to human exposure to electromagnetic fields from radio devices.

# Reducing RF Influence - Use Properly

It is advisable to use the device only in the normal operating position and it is recommended that no part of the human body be allowed to come too close to the antenna during operation of the equipment.

## Phones (placed to ear or used with headset)

To comply with RF safety requirements use the specific belt clip. All other belt clips should be avoided and may not comply with RF safety requirements. The FCC has granted an Equipment Authorization for these model phones with all reported SAR levels evaluated as in compliance with the FCC RF emission guidelines. SAR information on these model phones is on file with the FCC and be found under the Display Grant section of http://www.fcc.gove/oet/fccid.

# Handheld Devices

This device was tested for typical body-worn operation. The use of third-party beltclips, holsters, and similar accessories should not contain metallic components in its assembly. The use of these accessories that do not satisfy these requirements may not comply with FCC RF exposure compliance requirements, and should be avoided.

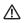

# Laser Devices

Symbol devices using lasers comply with US 21CFR1040.10, and IEC825-1:1993, EN60825-1:1994+A11:1996. The laser classification is marked on one of the labels on the device.

Class 1 Laser devices are not considered to be hazardous when used for their intended purpose. The following statement is required to comply with US and international regulations:

**Caution:** Use of controls, adjustments or performance of procedures other than those specified herein may result in hazardous laser light exposure.

Class 2 laser scanners use a low power, visible light diode. As with any very bright light source, such as the sun, the user should avoid staring directly into the light beam. Momentary exposure to a Class 2 laser is not known to be harmful.

Download from Www.Somanuals.c38. All Manuals Search And Download.

## Scanner Labeling

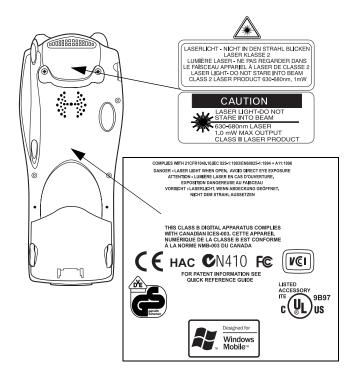

|   |   | Р | D | т | 8 | 1 | 0 | 0 | S   | е | r i | i e | s |   |
|---|---|---|---|---|---|---|---|---|-----|---|-----|-----|---|---|
|   |   |   |   |   |   |   |   |   | s   |   |     |     |   |   |
| 2 | 0 | 0 | 3 | f | 0 | r | Р | 0 | c k | е | t   | Р   | С | S |

# Laser Labels

In accordance with Clause 5, IEC 825 and EN60825, the following information is provided to the user:

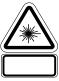

HEBREW

רמה 1 מוצר לייזר רמה 1

רמה 2 אור לייזר אין להביט אל תוך הזרם מוצר לייזר רמה 2

#### ITALIAN / ITALIANO

| CLASSE 1 | PRODOTTO AL LASER DI CLASSE 1 |
|----------|-------------------------------|
| CLASSE 2 | LUCE LASER                    |
|          | NON FISSARE IL RAGGIOPRODOTTO |
|          | AL LASER DI CLASSE 2          |
|          |                               |

#### NORWEGIAN / NORSK

| KLASSE 1 | LASERPRODUKT, KLASSE 1               |
|----------|--------------------------------------|
| KLASSE 2 | LASERLYS IKKE STIRR INN I LYSSTRÅLEN |
|          | LASERPRODUKT, KLASSE 2               |

#### PORTUGUESE / PORTUGUÊS

| CLASSE 1 | PRODUTO LASER DA CLASSE 1              |
|----------|----------------------------------------|
| CLASSE 2 | LUZ DE LASER NÃO FIXAR O RAIO LUMINOSO |
|          | PRODUTO LASER DA CLASSE 2              |

#### SPANISH / ESPAÑOL

| CLASE 1 | PRODUCTO LASER DE LA CLASE 1 |
|---------|------------------------------|
| CLASE 2 | LUZ LASER                    |
|         | NO MIRE FIJAMENTE EL HAZ     |
|         | PRODUCTO LASER DE LA CLASE 2 |

#### PRODUCTO LASE

SWEDISH / SVENSKA

KLASS 1 LASERPRODUKT KLASS 1 KLASS 2 LASERLJUS STIRRA INTE MOT STRÅLEN LASERPRODUKT KLASS 2

#### ENGLISH

| CLASS 1 | CLASS 1 LASER PRODUCT  |
|---------|------------------------|
| CLASS 2 | LASER LIGHT            |
|         | DO NOT STARE INTO BEAM |
|         | CLASS 2 LASER PRODUCT  |

#### DANISH / DANSK

| KLASSE 1 | KLASSE 1 LASERPRODUKT |
|----------|-----------------------|
| KLASSE 2 | LASERLYF              |
|          | SE IKKE IND I STRÅLEN |
|          | KLASSE 2 LASERPRODUKT |
|          |                       |

#### DUTCH / NEDERLANDS

| KLASSE 1 | KLASSE-1 LASERPRODUKT |
|----------|-----------------------|
| KLASSE 2 | LASERLICHT            |
|          | NIET IN STRAAL STAREN |
|          | KLASSE-2 LASERPRODUKT |

#### FINNISH / SUOMI

| LUOKKA 1 | LUOKKA 1 LASERTUOTE |
|----------|---------------------|
| LUOKKA 2 | LASERVALO           |
|          | ÄLÄ TUIJOTA SÄDETTÄ |
|          | LUOKKA 2 LASERTUOTE |

#### FRENCH / FRANÇAIS

| CLASSE 1 | PRODUIT LASER DE CLASSE 1         |
|----------|-----------------------------------|
| CLASSE 2 | LUMIERE LASER                     |
|          | NE PAS REGARDER LE RAYON FIXEMENT |
|          | PRODUIT LASER DE CLASSE 2         |
|          |                                   |

#### GERMAN / DEUTCH

| KLASSE 1 | LASERPRODUKT DER KLASSE 1                                            |
|----------|----------------------------------------------------------------------|
| KLASSE 2 | LASERSTRAHLEN                                                        |
|          | NICHT DIREKT IN DEN LASERSTRAHL SCHAUEN<br>LASERPRODUKT DER KLASSE 2 |

# **Power Supply**

Note:Use only a Symbol-approved power supply 50-14000-107 output rated 9Vdc and minimum 2A. The power supply is certified to EN60950 with SELV outputs. Hinweis:Benutzen Sie nur eine Symbol Technologies genehmigt Stromversorgung 50-14000-107 in den Ausgabe: 9Vdc und minimum 2A. Die Stromversorgung ist bescheinigt nach EN60950 mit SELV Ausgaben.

# Cell Phone/Terminal Warnings Safety on the Road

When driving a car, driving is your first responsibility. Check the laws and regulations on the use of wireless phones in the areas where you drive. Always obey them. When using your wireless device / phone behind the wheel of a car, practice good common sense and remember the following tips:

- 1. Give full attention to driving -- driving safely is your first responsibility;
- Get to know your wireless device and any features such as speed dial and redial. If available, these features help you to place your call without taking your attention off the road.
- 3. When available, use a hands free device.
- Let the person you are speaking with know you are driving; if necessary, suspend the call in heavy traffic or hazardous weather conditions. Rain, sleet, snow, ice, and even heavy traffic can be hazardous.
- 5. Dial sensibly and assess the traffic; if possible, place calls when you are not moving or before pulling into traffic. Try to plan calls when your car will be stationary. If you need to make a call while moving, dial only a few numbers, check the road and your mirrors, then continue.
- Do not engage in stressful or emotional conversations that may be distracting. Make people you are talking with aware you are driving and suspend conversations that have the potential to divert your attention from the road.
- 7. Use your wireless phone to call for help. Dial the Emergency services, (9-1-1 in the US, and 1-1-2 in Europe) or other local emergency number in the case of fire, traffic accident or medical emergencies. Remember, it is a free call on your wireless phone! The call can be made regardless of any security codes and depending on a network, with or without a SIM card inserted.
- Use your wireless phone to help others in emergencies. If you see an auto accident, crime in progress or other serious emergency where lives are in danger, call the Emergency Services, (9-1-1 in the US, and 1-1-2 in Europe) or other local emergency number, as you would want others to do for you.
- 9. Call roadside assistance or a special non-emergency wireless assistance number when necessary. If you see a broken-down vehicle posing no serious hazard, a broken traffic signal, a minor traffic accident where no one appears injured, or a vehicle you know to be stolen, call roadside assistance or other special non-emergency wireless number.
- 10. Connection to an alert device that will cause a vehicle horn to sound or lights to flash, on receipt of a call on public roads, is not permitted.

# "The wireless industry reminds you to use your device / phone safely when driving".

## Effect on Vehicles

RF signals may affect improperly installed or inadequately shielded electronic systems in motor vehicles (including safety systems). Check with the manufacturer or its representative regarding your vehicle. You should also consult the manufacturer of any equipment that has been added to your vehicle.

Download from Www.Somanuals.con4.1All Manuals Search And Download.

|   |   | Р | D | т | 8 | 3 | 1 | 0 | 0 | S   | е | r | i e | s   |   |
|---|---|---|---|---|---|---|---|---|---|-----|---|---|-----|-----|---|
| w | i | t | h | W | i | n | d | 0 | w | s   | М | 0 | b   | i I | е |
| 2 | 0 | 0 | 3 | f | 0 | r |   | Р | 0 | c k | е | t | Р   | С   | s |

- An air bag inflates with great force. DO NOT place objects, including either installed or portable wireless equipment, in the area over the air bag or in the air bag deployment area. If in-vehicle wireless equipment is improperly installed and the air bag inflates, serious injury could result.
- 2. Position your device within easy reach. Be able to access your device without removing your eyes from the road.
- Do not take notes or use the device while driving. Jotting down a "to do" list or flipping through your address book takes attention away from your primary responsibility, driving safely.

## Safety on Aircraft

You are required to switch OFF mobile phones when on board an aircraft as operation may be dangerous and illegal.

## Pacemakers

It is recommended by pacemaker manufacturers that a minimum of 15cm (6 inches) be maintained between a handheld wireless phone and a pacemaker to avoid any possible interference with the pacemaker. These recommendations are consistent with independent research and recommendations by Wireless Technology Research.

#### Persons with Pacemakers:

- Should ALWAYS keep the device more than 15cm (6 inches) from their pacemaker when turned ON.
- Should not carry the device in a breast pocket.
- Should use the ear furthest from the pacemaker to minimise the potential for interference.
- If you have any reason to suspect that interference is taking place, turn OFF your device.

## Hearing Aids

The device may interfere with some hearing aids. In the event of interference you may want to consult your hearing aid supplier to discuss solutions.

## Other Medical Devices

The device transmits radio frequency energy and has the potential to interfere with inadequately protected medical devices. Consult your physician or the manufacturer of the device to see if the particular device has sufficient protection.

It is good practice to turn OFF the device within a hospital or other medical facility where sensitive medical equipment is in use. In some countries, this is a legal requirement applying to all mobile phones and related equipment.

## Warning Notices

Please observe all warning notices with regard to the usage of mobile phones.

## Potentially Hazardous Atmospheres

You are advised not to use this device at a refuelling point. You are reminded of the need to observe restrictions on the use of radio devices in fuel depots, chemical plants etc. and areas where the air contains chemicals or particles (such as grain, dust, or metal powders) and any other area where you would normally be advised to turn off your vehicle engine. Quick Reference

# **Hearing Aid Compatibility**

This device is marked HAC showing compliance with the applicable requirements of FCC Part 68 and CS03-Part 5.

# **Radio Frequency Interference Requirements-FCC**

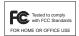

Note: This equipment has been tested and found to comply with the limits for a Class B digital device, pursuant to Part 15 of the FCC rules. These limits are designed to provide reasonable protection against harmful interference in a residential installation.

This equipment generates, uses and can radiate radio frequency energy and, if not installed and used in accordance with the instructions, may cause harmful interference to radio communications. However there is no guarantee that interference will not occur in a particular installation. If this equipment does cause harmful interference to radio or television reception, which can be determined by turning the equipment off and on, the user is encouraged to try to correct the interference by one or more of the following measures:

- · Reorient or relocate the receiving antenna
- · Increase the separation between the equipment and receiver
- Connect the equipment into an outlet on a circuit different from that to which the receiver is connected
- Consult the dealer or an experienced radio/TV technician for help.

## Radio Transmitters (Part 15)

This device complies with Part 15 of the FCC Rules. Operation is subject to the following two conditions: (1) this device may not cause harmful interference, and (2) this device must accept any interference received, including interference that may cause undesired operation.

# **Radio Frequency Interference Requirements - Canada**

This Class B digital apparatus complies with Canadian ICES-003. Cet appareil numérique de la classe B est conforme à la norme NMB-003 du Canada.

## **Radio Transmitters**

This device complies with RSS 210 of Industry & Science Canada. Operation is subject to the following two conditions: (1) this device may not cause harmful interference and (2) this device must accept any interference received, including interference that may cause undesired operation.

Label Marking: The Term "IC:" before the radio certification only signifies that Industry Canada technical specifications were met.

|   |   | Р | D | т | 8 | 1 |   | 0 | 0 | S   | е | r | i e | s   |   |
|---|---|---|---|---|---|---|---|---|---|-----|---|---|-----|-----|---|
| w | i | t | h | W | i | n | d | 0 | w | s   | М | 0 | b   | i I | е |
| 2 | 0 | 0 | 3 | f | 0 | r |   | Р | 0 | c k | е | t | Р   | С   | s |

# Marking and European Economic Area (EEA)

The use of 2.4GHz RLAN's, for use through the EEA, have the following restrictions:

- Maximum radiated transmit power of 100 mW EIRP in the frequency range 2.400 -2.4835 GHz
- · France, equipment is restricted to 2.4465 -2.4835 GHz frequency range
- Belgium outside usage, the equipment is restricted to 2.460 -2.4835 GHz frequency range
- Italy requires a user license for outside usage.

# Statement of Compliance

Symbol Technologies, Inc., hereby, declares that this device is in compliance with the essential requirements and other relevant provisions of Directives 1999/5/EC, 89/ 336/EEC and 73/23/EEC. Declaration of Conformities may be obtained from http:// www2.symbol.com/doc/.

# **Other Countries**

Mexico - Restrict Frequency Range to: 2.450 - 2.4835 GHz.

Israel - Restrict Frequency Range to: 2.418 - 2.457 GHz.

Sri Lanka- Restrict Frequency Range to: 2.400 - 2.430 GHz.

# Quick Reference

# Warranty

(A) Warranty Symbol Technologies (hereafter "Seller") hardware Products are warranted against defects in workmanship and materials for a period of twelve (12) months from the date of shipment, unless otherwise provided by Seller in witting, provided the Product remains unmodified and is operated under normal and proper conditions. Warranty provisions and durations on software, integrated installed systems, Product modified or designed to meet specific customer specifications ("Custom Products"), remanufactured products, and reconditioned or upgraded products, shall be as provided in the applicable Product specification in effect at the time of purchase or in the accompanying software license.

(B) Spare Parts Spare parts (i.e. parts, components, or subassemblies sold by Seller for use in the service and maintenance of Products) are warranted against defects in workmanship and materials for a period of thirty (30) days from the date of shipment. Spare parts may be new or originate from returned units under the conditions set forth in subsection D below.

(C) Repair of Symbol-branded hardware For repairs on Symbol-branded hardware Products under this Agreement, including repairs covered by warranty, the repair services provided are warranted against defects in workmanship and materials on the repaired component of the Product for a period of thirty (30) days from the shipment date of the repaired Product, or until the end of the original warranty period, whichever is longer.

(D) Product Service Products may be serviced or manufactured with parts, components, or subassemblies that originate from returned products and that have been tested as meeting applicable specifications for equivalent new material and Products. The sole obligation of Seller for defective hardware Products is limited to repair or replacement (at Seller's option) on a "return to service depot" basis with prior Seller authorization. Customer is responsible for shipment to the Seller and assumes all costs and risks associated with this transportation; return shipment to the Customer will be at Seller's expense. Customer shall be responsible for return dhares for product returned where Seller determines there is no defect ("No Defect Found"), or for product returned that Seller determines is not leigible for any damage to or loss of any software programs, data or removable data storage media, or the restoration or reinstallation of any software programs or data other than the software, if any, installed by Seller during manufacture of the Product.

(E) Original Warranty Period Except for the warranty applying solely to the repaired component arising from a repair service as provided in Section C above, the aforementioned provisions do not extend the original warranty period of any Product that had either been repaired or replaced by Seller.

(F) Warranty Provisions The above warranty provisions shall not apply to any Product (i) which has been repaired, tampered with, altered or modified, except by Seller's authorized service personnel; (iii) in which the defects or damage to the Product result from normal wear and tear, misuse, negligence, improper storage, water or other liquids, battery leakage, use of parts or accessories not approved or supplied by Symbol, or failure to perform operator handling and scheduled maintenance instructions supplied by Seller; (iii) which has been subjected to unusual physical or electrical stress, abuse, or accident, or forces or exposure beyond normal use within the specified operational and environmental parameters set forth in the applicable Product specification, nor shall the above warranty provisions apply to any expendable or consumable items, such as batteries, supplied with the Product.

EXCEPT FOR THE WARRANTY OF TITLE AND THE EXPRESS WARRANTIES STATED ABOVE, SELLER DISCLAIMS ALL WARRANTIES ON PRODUCTS FURNISHED HEREUNDER INCLUDING ALL IMPLIED WARRANTIES OF MERCHANTABILITY AND FITNESS FOR A PARTICULAR USE. ANY IMPLIED WARRANTIES THAT MAY BE IMPOSED BY LAW ARE LIMITED IN DURATION TO THE LIMITED WARRANTY PERIOD. SOME STATES OR COUNTRIES DO NOT ALLOW A LIMITATION ON HOW LONG AN IMPLIED WARRANTY LASTS OR THE EXCLUSION OR LIMITATION OF INCIDENTAL OR CONSEQUENTIAL DAMAGES FOR CONSUMER PRODUCTS. IN SUCH STATES OR COUNTRIES, FOR SUCH PRODUCTS, SOME EXCLUSIONS OR LIMITATIONS OF THIS LIMITED WARRANTY MAY NOT APPLY.

The stated express warranties are in lieu of all obligations or liabilities on the part of Seller for damages, including but not limited to, special, indirect or consequential damages arising out of or in connection with the use or performance of the Product or service. Seller's liability for damages to Buyer or others resulting from the use of any Product or service furnished hereunder shall in no way exceed the purchase price of said Product or the fair market value of said service, except in instances of injury to persons or property.

# **Service Information**

Before you use the unit, it must be configured to operate in your facility's network and run your applications.

If you have a problem running your unit or using your equipment, contact your facility's Technical or Systems Support. If there is a problem with the equipment, they will contact the Symbol Support Center:

| United States                             | 1-800-653-5350<br>1-631-738-2400          | Canada                       |               | 905-629-7226         |  |
|-------------------------------------------|-------------------------------------------|------------------------------|---------------|----------------------|--|
| United Kingdom                            | 0800 328 2424                             | Asia/Pacific                 | +65-6796-9600 |                      |  |
| Australia                                 | 1-800-672-906                             | Austria/Österre              | eich          | 1-505-5794-0         |  |
| Denmark/Danmark                           | 7020-1718                                 | Finland/Suomi                |               | 9 5407 580           |  |
| France                                    | 01-40-96-52-21                            | Germany/Deut                 | 6074-49020    |                      |  |
| Italy/Italia                              | 2-484441                                  | Mexico/México                |               | 5-520-1835           |  |
| Netherlands/Nederland                     | 315-271700                                | Norway/Norge                 |               | +47 2232 4375        |  |
| South Africa                              | 11-8095311                                | 91 324 40 00<br>Inside Spain |               |                      |  |
| Sweden/Sverige                            | 84452900                                  |                              |               | 324 40 00<br>e Spain |  |
| Latin America<br>Sales Support            | 1-800-347-0178 In:<br>+1-954-255-2610 C   |                              |               |                      |  |
| Europe/Mid-East<br>Distributor Operations | Contact local distrib<br>+44 118 945 7360 | outor or call                |               |                      |  |

For the latest version of this guide go to: http://www.symbol.com/manuals.

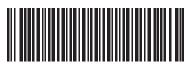

72-65988-01 Revision A — December 2003

Symbol Technologies, Inc. One Symbol Plaza, Holtsville, N.Y. 11742-1300 Download from Www.Somanuals.com. All Manuals Search And Download. Free Manuals Download Website <u>http://myh66.com</u> <u>http://usermanuals.us</u> <u>http://www.somanuals.com</u> <u>http://www.4manuals.cc</u> <u>http://www.4manuals.cc</u> <u>http://www.4manuals.cc</u> <u>http://www.4manuals.com</u> <u>http://www.404manual.com</u> <u>http://www.luxmanual.com</u> <u>http://aubethermostatmanual.com</u> Golf course search by state

http://golfingnear.com Email search by domain

http://emailbydomain.com Auto manuals search

http://auto.somanuals.com TV manuals search

http://tv.somanuals.com